# *KIT-V850E2/ML4-TP-H*

ユーザーズ・マニュアル(Rev.1.00)

*RealTimeEvaluator*

# ■ ソフトウェアのバージョンアップ

● 最新のRTE for Win32 (Rte4win32)は、以下のサイトよりダウンロードできます。

http://www.midas.co.jp/products/download/program/rte4win\_32.htm

### ■ ご注意

- KIT-V850E2/ML4-TP-H(プログラム及びマニュアル)に関する著作権は株式会社マイダス・ラボが所 有します。
- 本プログラム及びマニュアルは著作権法で保護されており、弊社の文書による許可が無い限り複 製、転載、改変等できません。
- 本製品は万全の注意を持って作製されていますが、株式会社マイダス・ラボは当該製品について、 不具合が内在していないことを保証しません。
- 本製品をご利用になった結果については、販売会社、及び、株式会社マイダス・ラボは一切の責 任を負いません。
- 本プログラム及びマニュアルに記載されている事柄は、予告なく変更されることがあります。

■ 商標について

- MS-Windows、Windows、MS、MS-DOSは米国マイクロソフト・コーポレーションの商標です。
- そのほか本書で取り上げるプログラム名、システム名、CPU名などは、一般に各メーカーの商標で す。

# 改訂履歴

Rev.1.00 2011.05.27 初版

# 目次

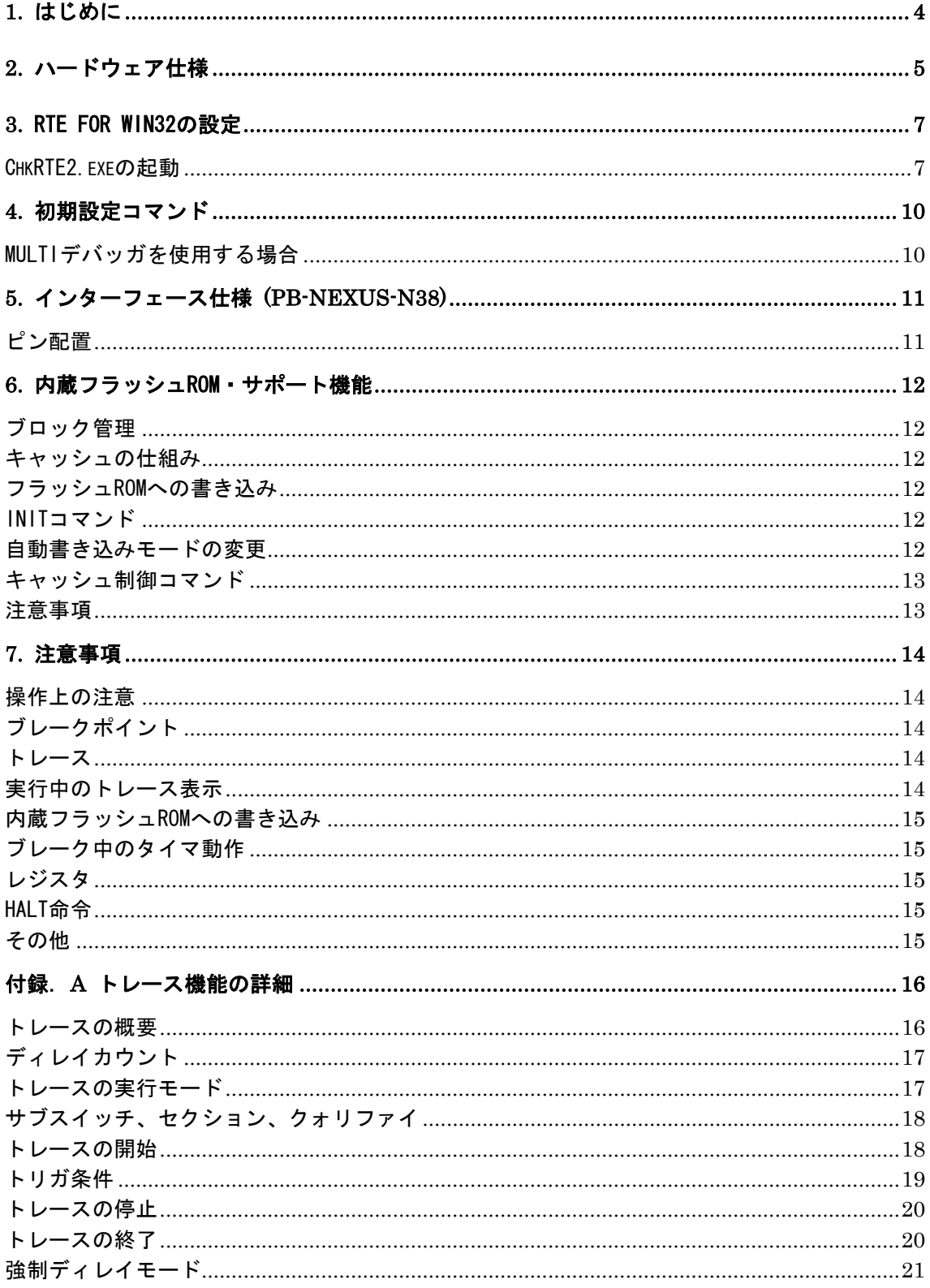

# **1.** はじめに

KIT-V850E2/ML4-TP-HはNEC製RISCマイコン:V850E2/ML4を搭載したシステムをインサーキッ トエミュレーションするためのキットです。

本製品には下記のものが付属します。

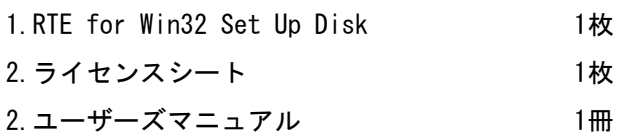

本KITをご使用になるためには、以下のハードウェアが必要です。

・ICE本体 :RTE-2000H-TP-x-x

・ポッド :PB-NEXUS-N38

### **2.** ハードウェア仕様

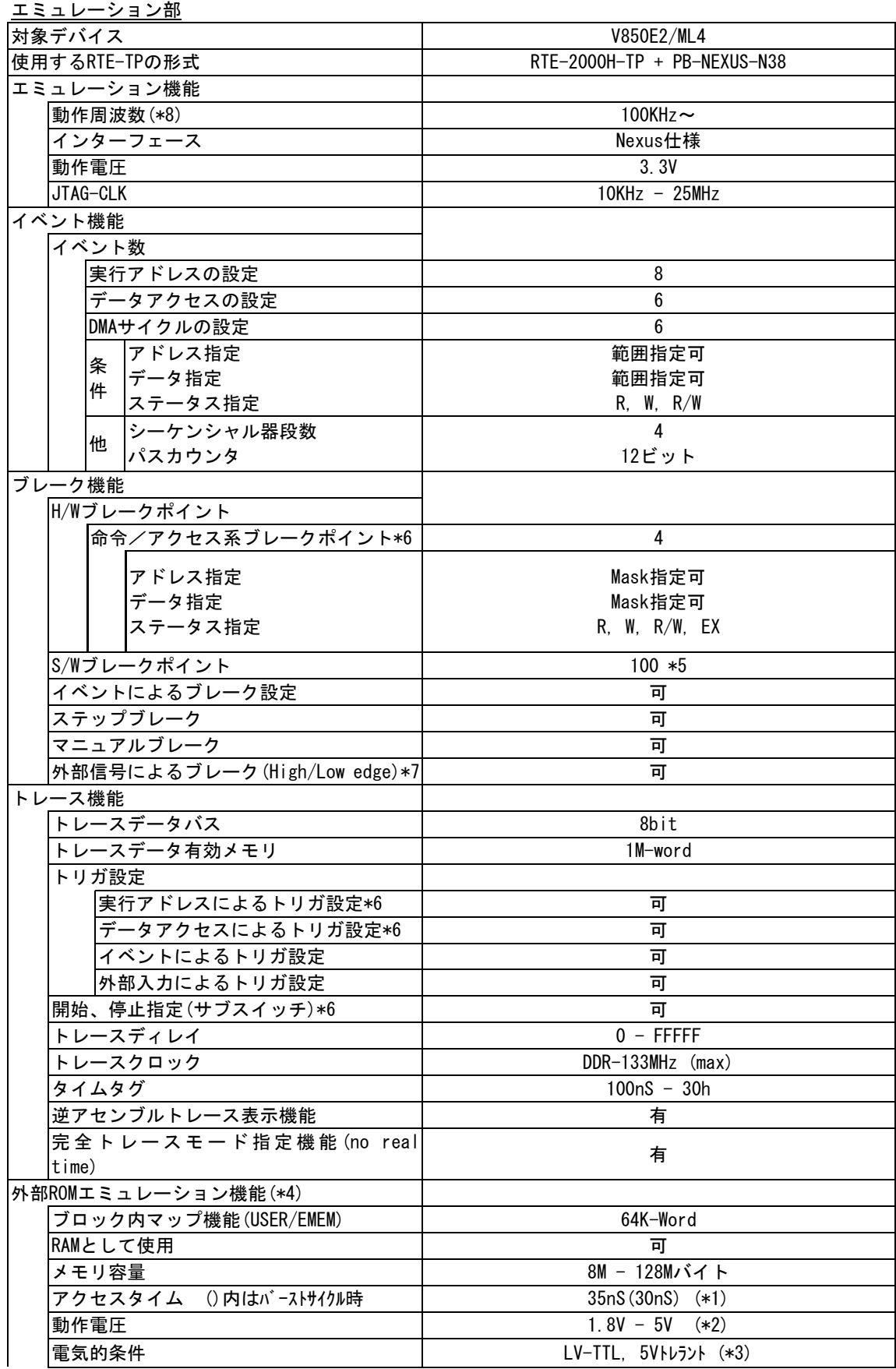

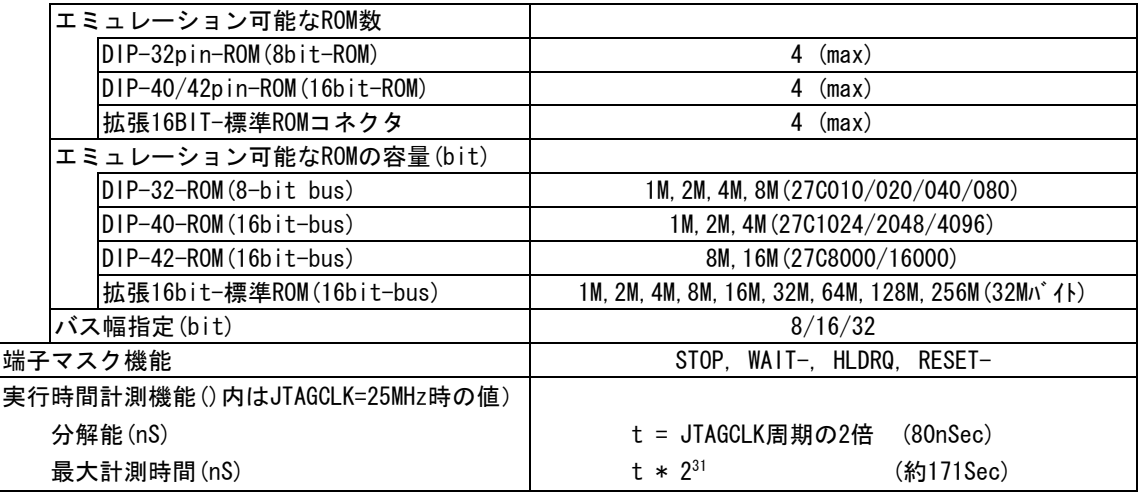

\*1,2,3. RTE-2000H-TP+CBL-STD16-2Kを使用した場合の値です。

\*2. 2.3V以下で使用する場合は各ケーブルのDC特性に注意ください。電気的に整合しない場合があります。

- \*4. ユーザシステム上にROMエミュレーションケーブルを接続するためのROMソケット、または専用の コネクタが必要です。詳しくはRTE-2000H-TP本体のマニュアルを参照ください。 尚、RTE-2000H-TPでは、E.MEM基板を最大4枚まで実装でき、その時の最大容量は128Mバイトです。
- \*5. ROM領域内へのソフトウェア・ブレークポイントの最大設定数は8点までです。
- \*6. 以下は同一の資源をシェアしています。
	- ・命令/アクセス系ブレークポイント
	- ・実行アドレス、及びデータアクセスによるトレーストリガ
	- ・サブスイッチの通過条件
- \*7. 外部信号のブレークを有効にするためには、EVTI-信号を占有します。
- \*8. 100KHz以下での動作をご希望の場合は、別途ご相談ください。

### **3.** RTE for WIN32の設定

『RTE for WIN32』の設定について説明します。

#### ChkRTE2.exeの起動

ユーザシステムとの接続を完了し、全ての機器の電源が投入された状態で ChkRTE2.exeを 起動し、『RTE for WIN32』の環境設定を実施してください。『RTE for WIN32』の環境設定 は、新規にハードウェアを設置した時に必ず1回は実施してください。

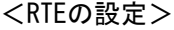

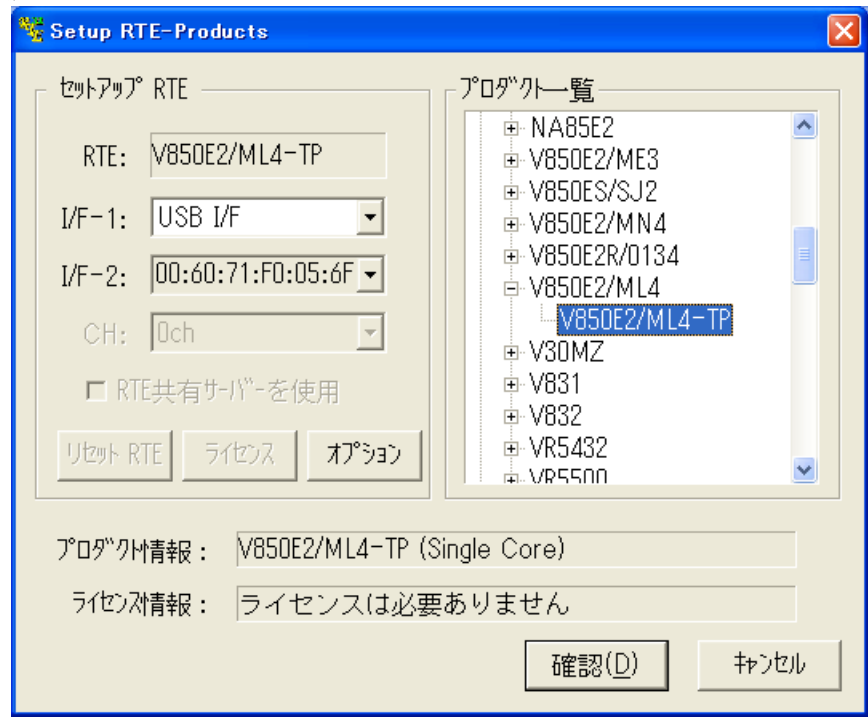

<RTEの選択>

プロダクトー覧より、TPの下層にあるV850E2/ML4-TPを指定してください。 <I/F-1, I/F-2の選択>

使用するホストインターフェースに合ったものをプルダウンメニューから 選択して指定してください。(画面は、USB-IFを割り付けた場合です)

<ライセンス>

ボタンをクリックして、KITに添付のライセンス設定シートを見て、ライセ ンスの設定を行ってください。詳細は、『RTE for WIN32』のマニュアルを 参照してください。

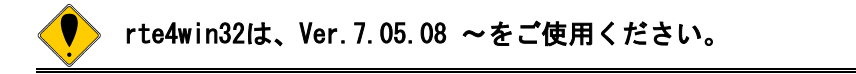

### <オプション>

このボタンをクリックして、セキュリティIDコードを入力してください。

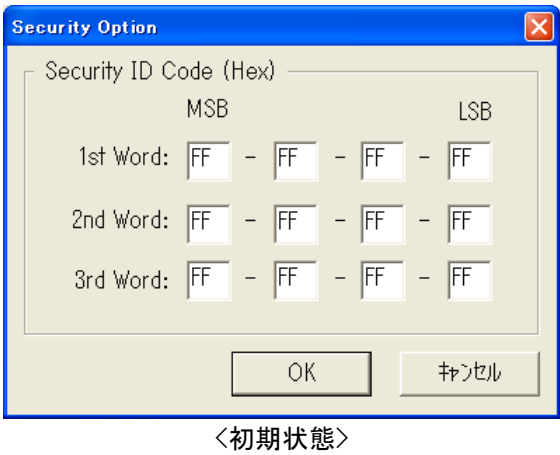

以下は、IDコードの入力例です。IDコードを変更した場合、このオプション 画面で必ず同じ値に変更してください。

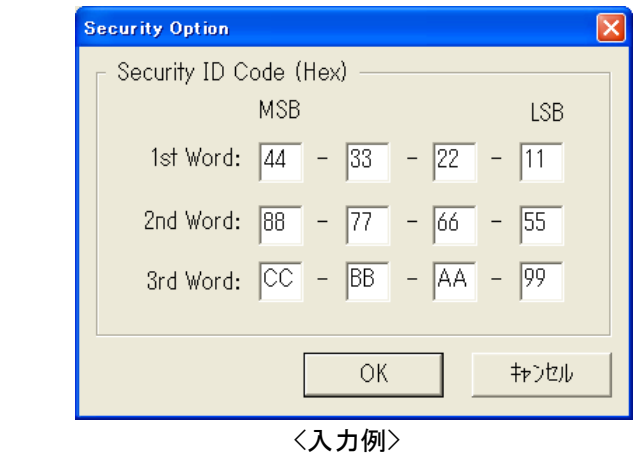

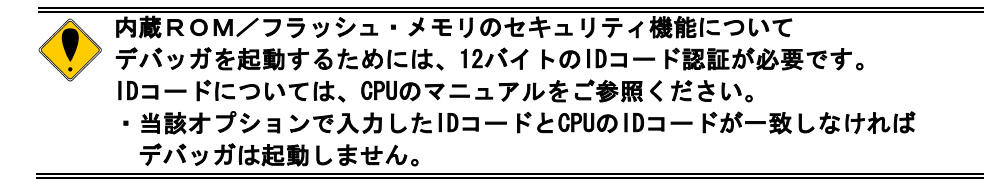

<機能テスト>

機能テストは、ユーザシステムとの接続が正しく行われ、IDコードの認証が パスできる状態になっていることが必要です。RTEの設定後、画面の指示に 従い機能テストを実施すると、正常終了時に下記のダイアログが表示されま す。この状態になれば、デバッガからの制御が可能です。

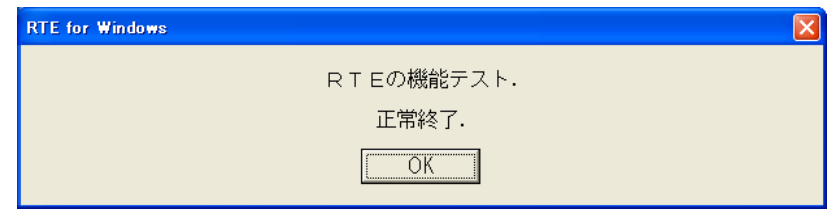

途中でエラーになる場合は、ユーザシステムに障害があるか、JTAG-IFケーブルが正しく 接続できていない可能性がありますので、それらの確認を行ってください。

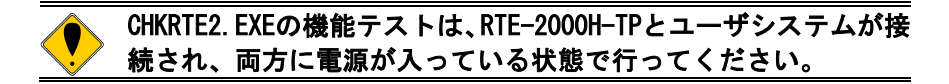

### **4.** 初期設定コマンド

デバッグを開始する前に、ユーザシステムのハードウェアに依存した初期設定が必要です。 初期設定のためのコマンドとして以下が用意されていますので、必要に応じて、正しく設定 してからご使用ください。

### MULTIデバッガを使用する場合

 ターゲットウインドウ内で以下の内部コマンドを使用します。 ENVコマンド ・端子マスクの指定 ・JTAGクロックの指定 ・その他 IFROMENV ・内蔵フラッシュROMの書込みに関する設定 ROMコマンド ・ROMのエミュレーション条件の指定 NC/NCDコマンド ・デバッガ内のキャッシュ機能領域の指定 NSPB/NSPBDコマンド ・ソフトブレーク禁止領域の指定 NROM/NROMDコマンド ・強制ユーザ領域の指定

# **5.** インターフェース仕様 **(PB-NEXUS-N38)**

# ピン配置

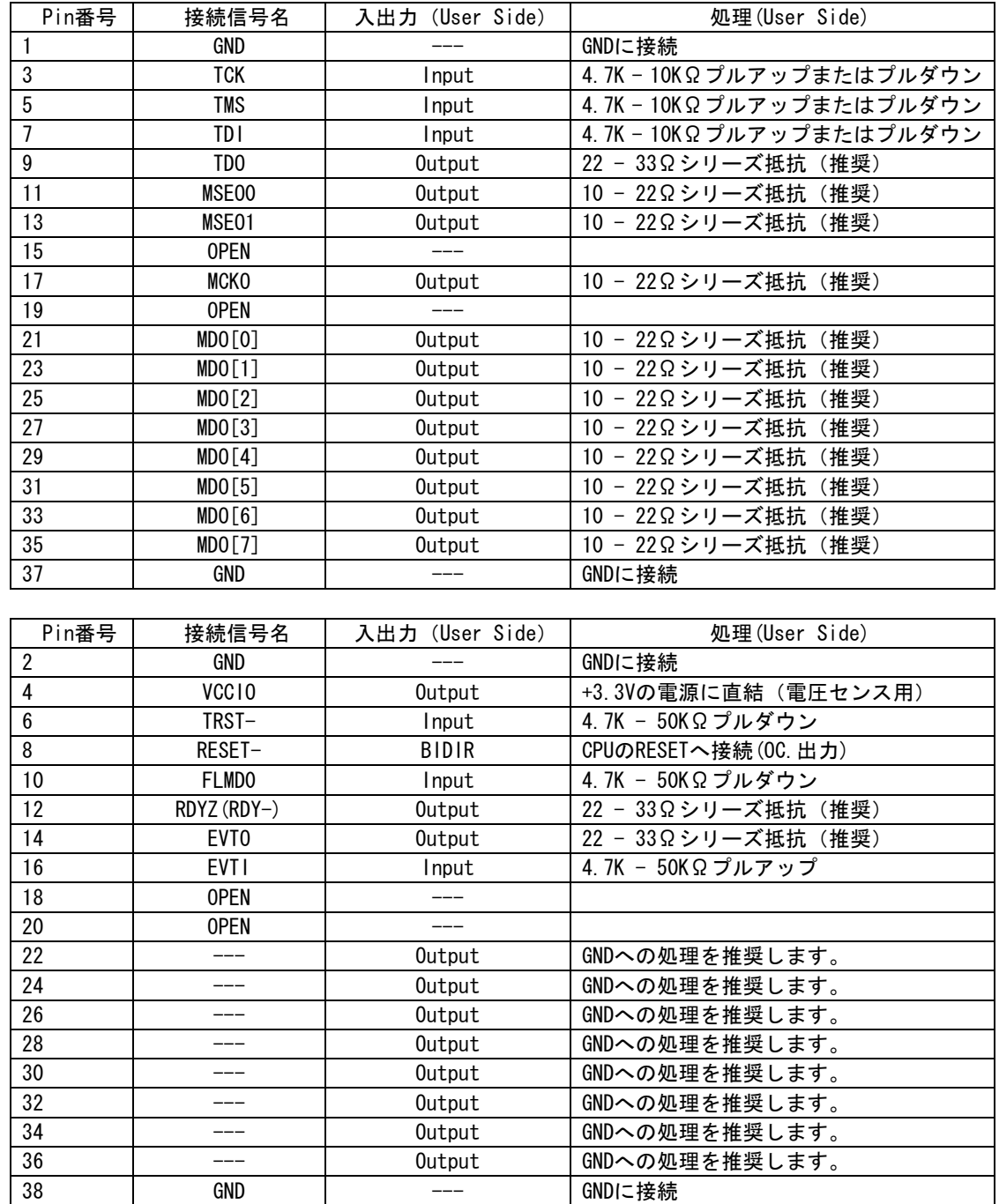

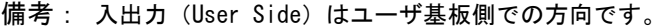

#### **6.** 内蔵フラッシュROM・サポート機能

本キットでは、内蔵フラッシュROMに対し自動書き込みをサポートしています。これはフ ラッシュROM領域に対するデバッガからの書き込み(ダウンロードやその他のメモリライト 操作)を一旦ホスト上のメモリに保存(キャッシュ)しておき、実行コマンドが発行された 時点で、フラッシュROMの内容と異なる部分に対し、自動的に書き込みを行い、実行を開始 する機能です。

この機能を禁止する為には、"ifromenvコマンド"で禁止の設定をしてください。

本機能の詳細を以下に説明します。

ブロック管理

フラッシュROMは複数のブロック(4K)で構成されているため、このブロックを1単位とし て管理し、各ブロックの状態を次の3つに分類します。

- · INVALID : キャッシュ(保存) していない状態(=初期状態)
- ・VALID :キャッシュしている内容とフラッシュROMの内容が同じ状態
- ·DIRTY : キャッシュしているが、実際のフラッシュROMの内容とは異なる状態

#### キャッシュの仕組み

書き込みデータ、及びフラッシュROMの内容は次の条件でキャッシュされます。

- ・メモリリード時
- フラッシュROM領域をリードした時、該当ブロックがINVALIDの場合にフラッシュROMか らリードして保存します。状態はVALIDになります。該当ブロックがINVALID以外のとき は、キャッシュしたデータを表示します。
- ·メモリライト(ダウンロードやその他のライト操作)時
- フラッシュROM領域へのライトは、該当ブロックがINVALIDの場合は一旦フラッシュROM から読み出した値をキャッシュに入れ、その後、キャッシュに対してライトデータを変 更します。このとき、ライトデータとキャッシュデータが一致した場合はVALIDに、一 致しない場合はDIRTYになります。

フラッシュROMへの書き込み

実際にフラッシュROMへ書き込みを行うのは、プログラムを実行(RUN,STEP)するときで す。

- ・実行に先立ち、DIRTYのブロックを書き込みます。
- ・書き込みは、ERASE -> WRIT E-> 内部VERIFY ( -> READ VERIFY )で行います。
- ・書き込み後、状態はVALIDになります。

INITコマンド

INITコマンドを行うとキャッシュ状態はすべてINVALIDになります。この時、書き込みは 行いません。

自動書き込みモードの変更

ifromenvコマンドで設定を変更した場合は、キャッシュの状態はすべて一旦INVALIDにな ります。この時、書き込みは行いません。

キャッシュ制御コマンド

- キャッシュの状態を強制的に変更する以下の2つのコマンドが用意されています。
- ・ifromclear :キャッシュの状態を全てINVALIDにします。 この時、書き込みは行いません。
- ・ifromflush :DIRTYのブロックをフラッシュROMに強制的に書き込みます。 書きこみ後の状態は、VALIDです。
- ・ifromrefill :フラッシュROM領域を全領域読み出し、キャッシュし直します。 全てVALIDになります。

### 注意事項

- ・キャッシュがDIRTY状態でプログラムを実行した場合、実際に実行が始まるまでに20秒 程度待たされる場合があります。これがフラッシュROMへの書き込み時間です。
- ・この時、MULTI(デバッガ)が以下の確認メッセージを表示する場合があります。

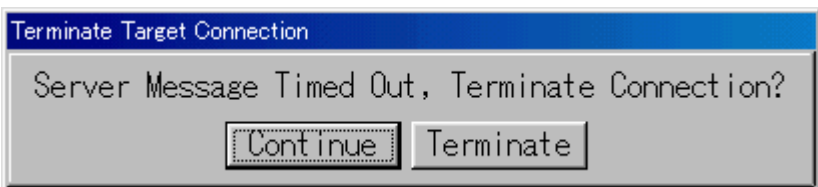

表示された場合、Continueをクリックして続行させてください。

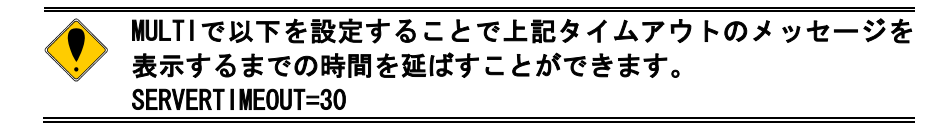

### **7.** 注意事項

KIT-V850E2/ML4-TPを使用するにあたり、注意して頂く事項を以下にまとめます。

操作上の注意

- 1)ICE本体の電源が切れている状態で、ユーザシステムの電源を入れないでください。 双方の故障の原因となります。
- 2)当該ICEは、CPU内部のデバッグ制御回路(DCU)を外部から制御するものです。 そのため以下の条件が満たされていない場合、正しく動作しません。
	- \* ユーザシステムとJTAG-IFケーブルが接続されていること。
	- \* ユーザシステムの電源が投入され、CPUが正しく動作できる状態にあること。
	- \* IDコードの設定が正しく行われていること。(3.RTE for WIN32の設定参照)
- 3)MULTIデバッガを使用してICEする場合場合は、rteserv2をパラメータなしで起動して ください。

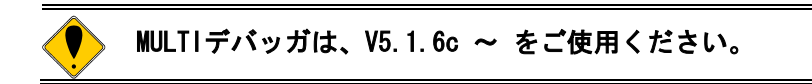

- ブレークポイント
	- ・ ROM領域へ設定できるブレークポイント数は、EXTBRK機能による8ポイントとハードウェ ア・ブレークポイントによる4ポイントの合計12ポイントです。EXTBRK機能による8点はソ フトウェア・ブレークポイントとして扱われます。ハードウェア・ブレークポイントは他 の資源とシェアしているため設定できない場合があります。
	- ・ MULTIデバッガのソースウインドウ上からROM領域へ設定するブレークポイントは、EXTBRK 機能を使用したブレークポイント(8点)とハードウェア・ブレークポイント(4点)が使用さ れます。ROM領域には、これ以上の数のブレークポイントは設定できません。

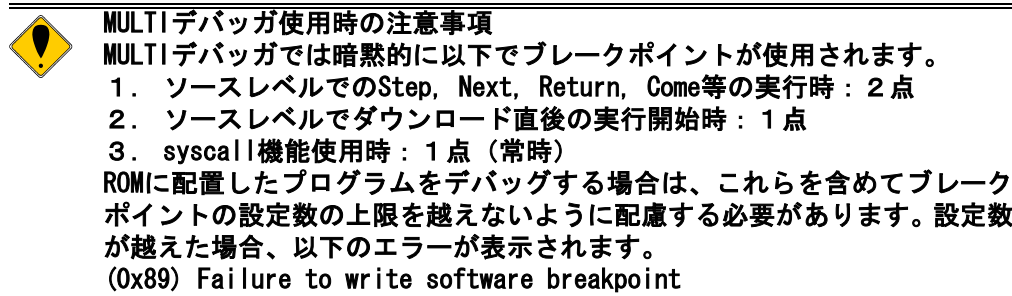

トレース

MULTIデバッガでトレースを行なう方法として、Multiのトレース機能(TimeMachine)を使う 方法とターゲットウインドウ内でrte4win32の内部コマンドのトレースコマンドを用いる 方法の2通りがあります。これらを同時に使用することはできませんので、Multiのトレー ス機能(TimeMachine)を使う場合は、内部コマンドでトレース関連のコマンドは使用しない でください。また、逆にターゲットウインドウ内で内部コマンドでトレースを使用する場 合は、TimeMachineを無効に設定し、初期設定が残っている場合は、再設定し直してからご 使用ください。

※2011年5月27日現在、TimeMachineは未対応です。

実行中のトレース表示

内蔵ROMの空間で実行するプログラムは、実行中でもトレース表示が可能です。これは、デ バッガからプログラムをダウンロードする時点でPC上のメモリにプログラムの内容を写像

(キャッシング)しているためです。但し、デバッガが実行中のトレース表示を禁止して いる場合はできません。 キャッシングは、内部コマンドのifromenvコマンドで設定します。

#### 内蔵フラッシュROMへの書き込み

デュアルコアのCPUでは、内蔵フラッシュROMへの書き込みは両コアがブレーク中でなけれ ばなりません。自動書き込みの場合は、一度両コアがブレークし、その後どちらかのコア の実行開始時に自動で書き込みます。

ブレーク中のタイマ動作

ICEはブレーク時にタイマ、シリアルインターフェース、A/Dコンバータのカウント動作を 停止する機能を持ち、内部コマンドのenvコマンドのsvstopパラメータで設定できます。デ フォルトではOFFになっていますので、必要に応じて設定してください。

レジスタ

次のレジスタの値は変更できません。デバッガでは見かけ上変更できるものがありますが、 ICEで専有するレジスタですので、CPUには反映されません。 DBPC, DBPSW, DIR, BPAV, BPAM, BPDV, BPDM, DBWR

HALT命令

HALT命令でブレークした場合、ブレーク時のアドレスは、HALT命令の次の命令の先頭アドレ スになります。

その他

製品にリリース・ノート等が添付されている場合は必ずそれらも参照ください。

### 付録.**A** トレース機能の詳細

内部コマンドを使用したリアルタイムトレース機能について説明します。

トレースの概要

リアルタイムトレースは、CPUおよびDMAから出力された実行内容(トレースデータ)を、実 行ごとにICE内のトレースバッファに書き込みます。この内容は、"trace"コマンドで見ること ができます。

トレースデータの取り込みは、トレースモード、トレース開始条件、トリガ条件、セクショ ン条件、クォリファイ条件などの設定によって指定できます。トレースデータ取り込みの流れ については、図 1、図 2を参照してください。

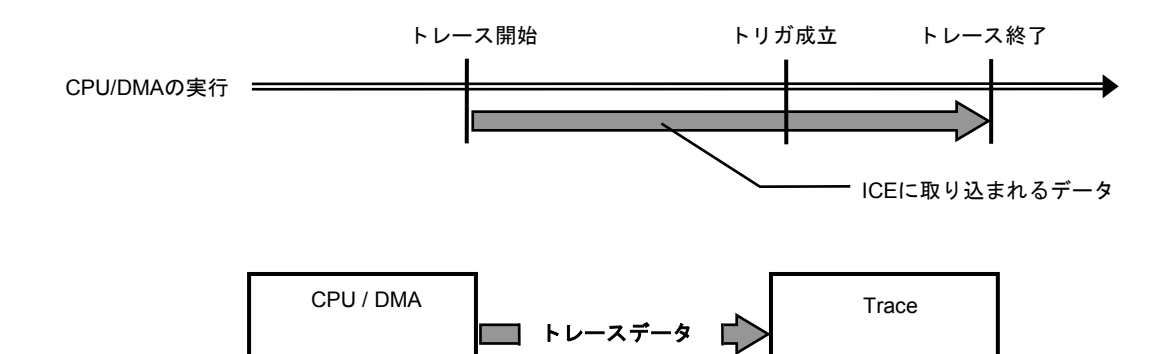

図 1トレースデータ取り込みの流れ

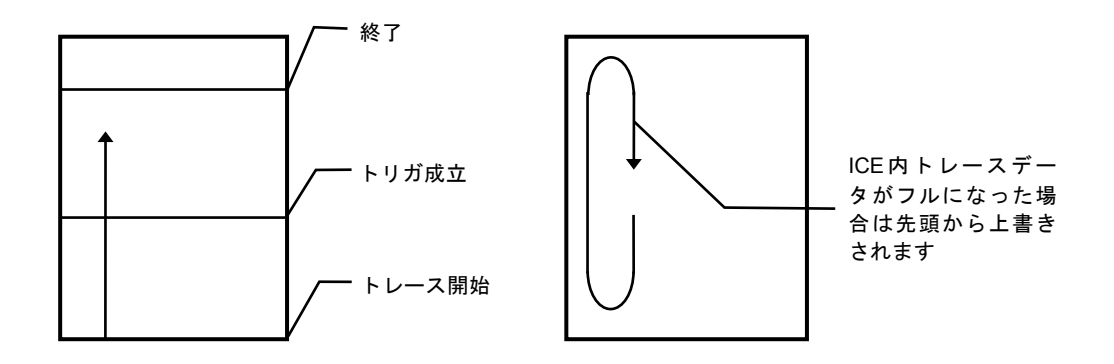

図 2 ICE内のトレースデータ

#### ディレイカウント

ディレイカウントは、トリガ成立後に取り込むサイクル数です(図 3)。サイクル数は、CPU の実行内容により異なります。1サイクルが1実行単位ではありません。

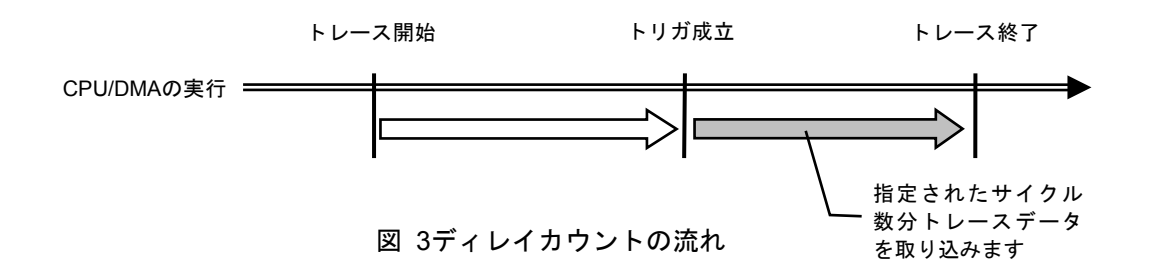

トレースの実行モード

 リアルタイム・モードは、CPU/DMAの実行を優先してトレースデータを取り込むモードです。 CPU内のトレースバッファ(FIFO)がフルになった場合、トレースデータの取りこぼしが発生する ことがあります(図 4)。

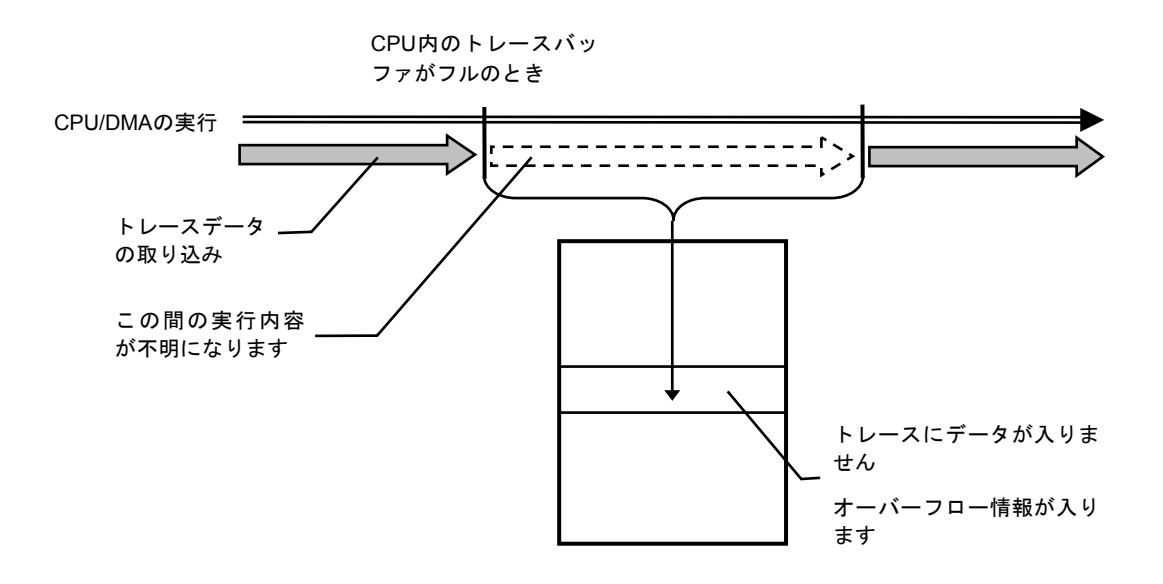

図 4 リアルタイム・モード

 非リアルタイム・モードは、トレースデータの取りこぼしがないようにするモードです。こ のモードでは、CPU内のトレースバッファ(FIFO)がフルになった場合、CPU/DMAの実行を一時停 止し、その後自動的に再開します (図 5) 。

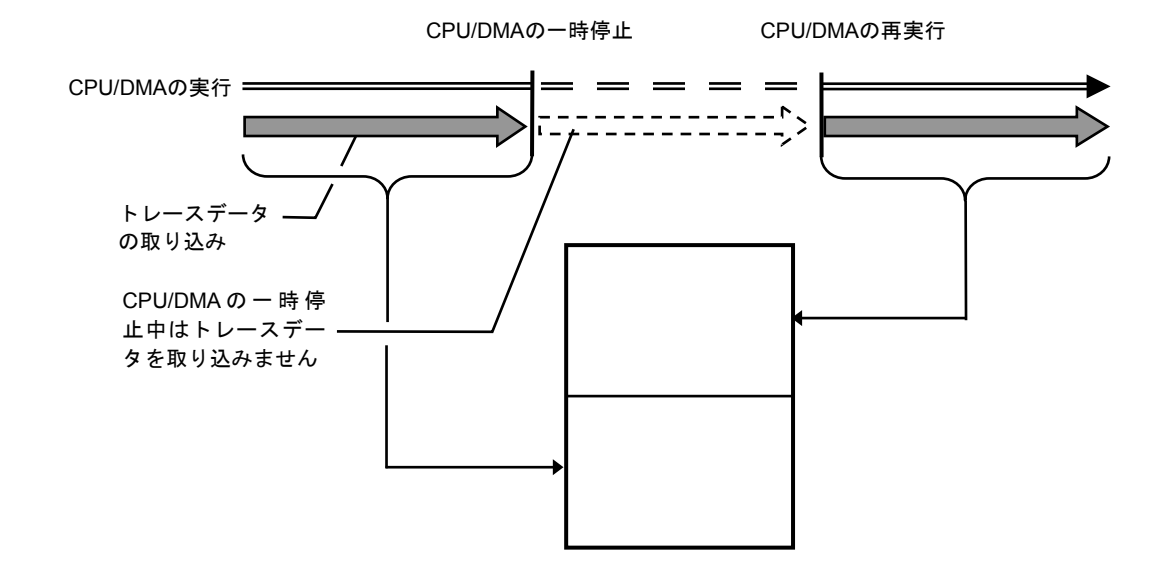

図 5 非リアルタイム・モード

サブスイッチ、セクション、クォリファイ

サブスイッチは、セクション条件の成立状態とクォリファイ条件の成立状態のandまたは、or の組み合わせによる状態をいい(tenv [subor|suband]、dmatenv [subor|suband]により設定)、 成立の状態をon、不成立の状態をoffと定め、このon/offそれぞれの状態で、トレースに取り込 むサイクルを指定することができます(sswon/dmasswon, sswoff/dmasswoffコマンド)。通常、 sswon/dmasswonに取り込みたいサイクルを指定し、sswoff/dmasswoffに何も取り込まない設定 をすることで、このサブスイッチのon/offの状態がトレースの開始と停止に対応します。 (sswon/dmasswon, sswoff/dmasswoffコマンドの初期値はこのようになっています。これ以降こ の設定になっていることを前提で説明します。)

セクションは、tsp1/2, dmatsp1/2コマンドとevt secon/secoff, dmaevt secon/secoffの条 件で指定できます。tsp1, dmatsp1, seconがセクションの成立条件(on)、tsp2, dmatsp2, secoff が非成立条件(off)となります。

クォリファイ条件は、evt/dmaevtコマンドでqualifyに指定したイベントの条件成立がそのま まクォリファイの成立となります。

サブスイッチに用いるそれらの条件はsswon/dmasswon, sswoff/dmasswoffコマンドで選択し ます。

トレースの開始

トレースの取り込みを開始するには、強制的に開始する方法(tron force)と、セクションと クォリファイの設定に基づく、サブスイッチの状態で行う方法があります。(図 6)

サブスイッチによる取り込み条件の設定は、sswon/dmasswon, sswoff/dmasswoffで指定しま す。通常、sswon/dmasswonに取り込みたいサイクルを指定し、sswoff/dmasswoffに何も取り込 まない設定をすることで、サブスイッチがonの状態でトレースを取り込み、サブスイッチがoff の状態でトレースの取り込みを停止することができます。

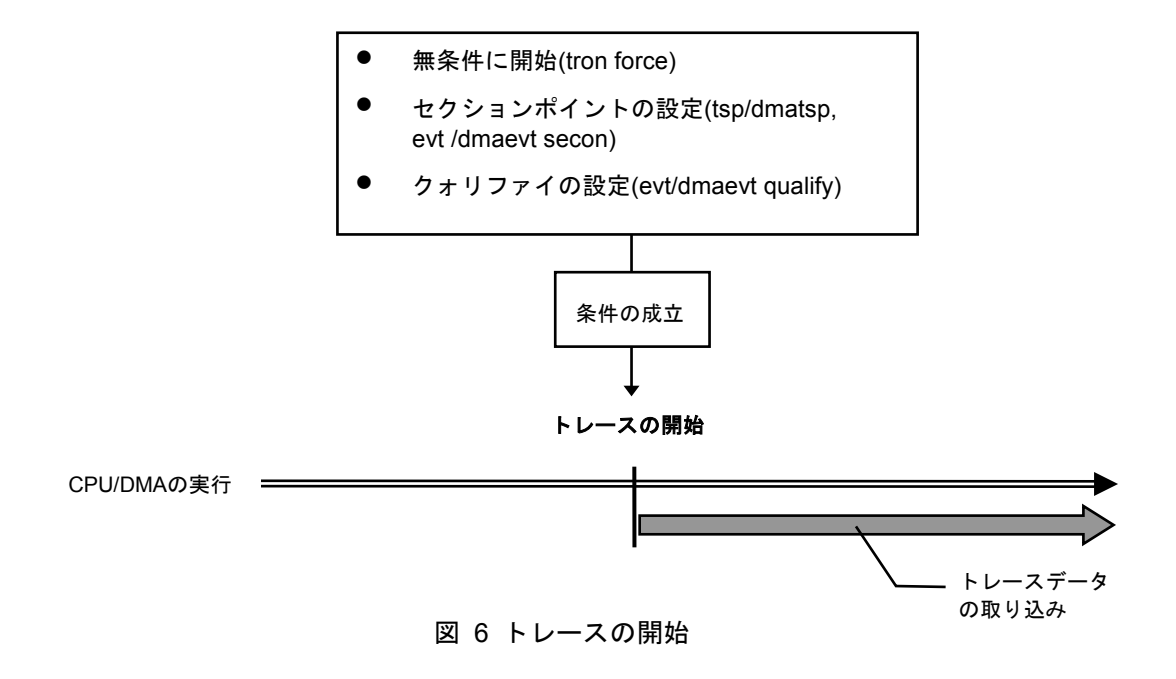

トリガ条件

ディレイカウントの起点となる条件です(図 7) 。トリガ条件を設定することにより、条件前 後の実行内容を見ることができます。

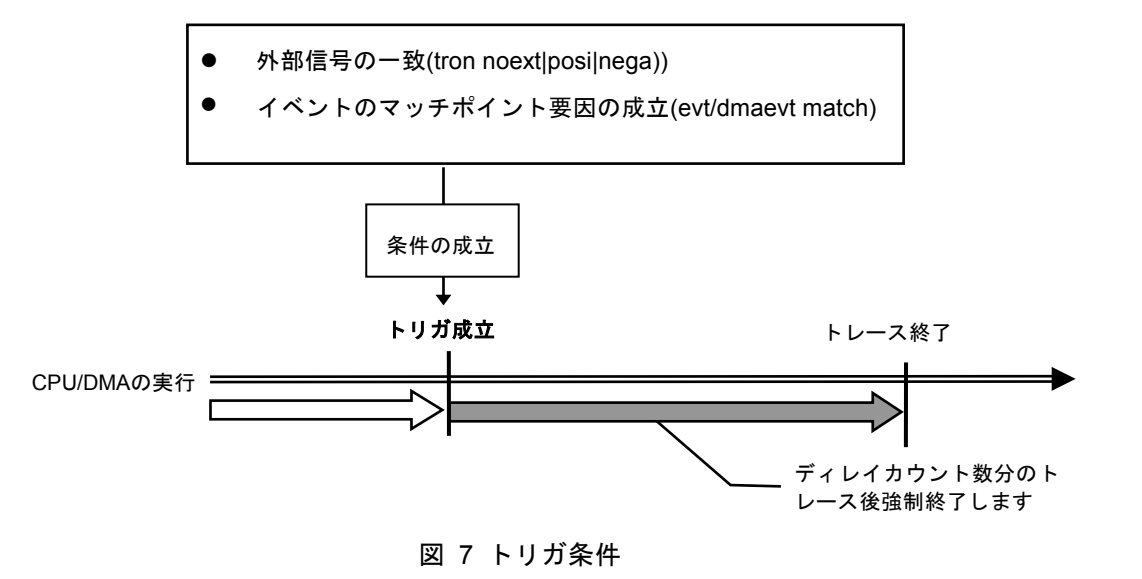

トレースの停止

トレースの取り込みを停止するには、セクションとクォリファイの設定に基づく、サブスイ ッチの状態で行います。(図 8)

サブスイッチによる取り込み条件の設定は、sswon/dmasswon, sswoff/dmasswoffで指定しま す。通常、sswon/dmasswonに取り込みたいサイクルを指定し、sswoff/dmasswoffに何も取り込 まない設定をすることで、サブスイッチがonの状態でトレースを取り込み、サブスイッチがoff の状態でトレースの取り込みを停止することができます。

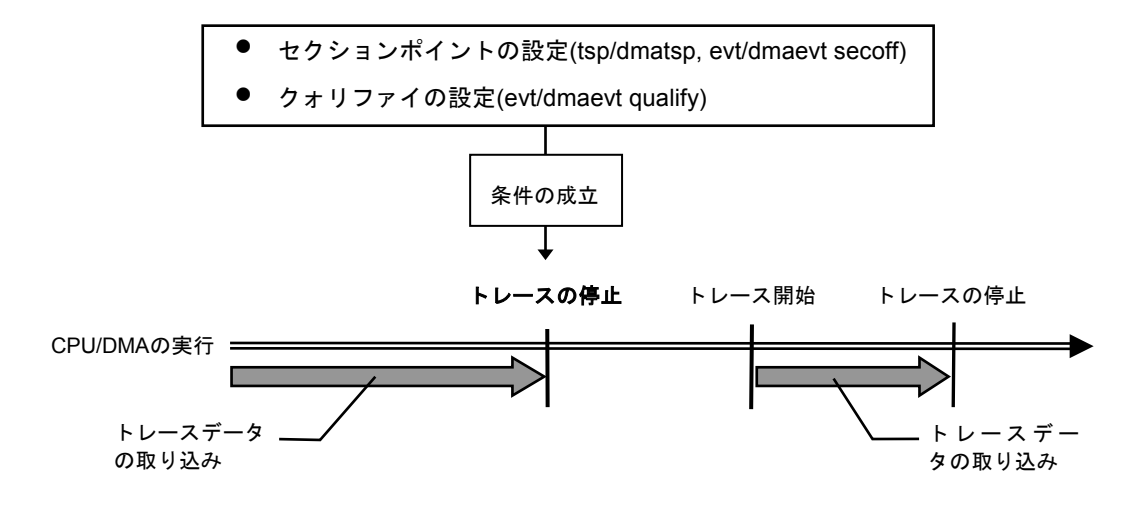

図 8 トレースの停止

トレースの終了

トレースの終了時は、以降のトレースデータの取り込みをしません。 停止条件とは違い、再度トレースを開始することはありません(図 9) 。

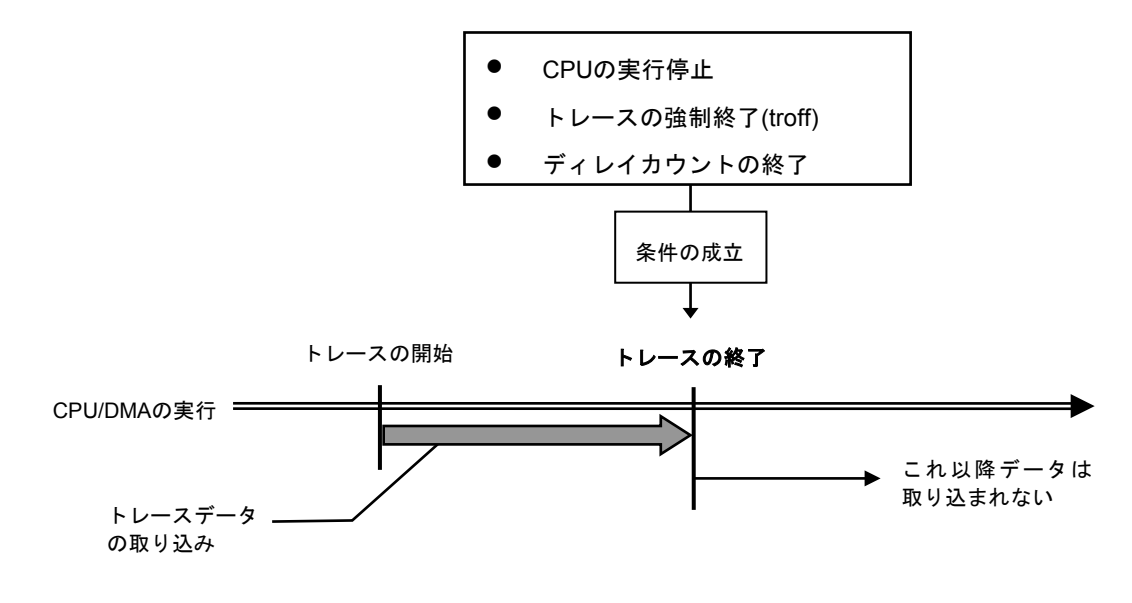

図 9 トレースの終了

### 強制ディレイモード

強制ディレイモードは、トレース開始後、指定されたディレイカウント(サイクル数)分取り 込んだ時点で強制的にトレースを終了します。このモード中はトリガ条件を無視します(図  $10)$   $\alpha$ 

この場合のトレース開始は、CPU/DMAの実行開始です。

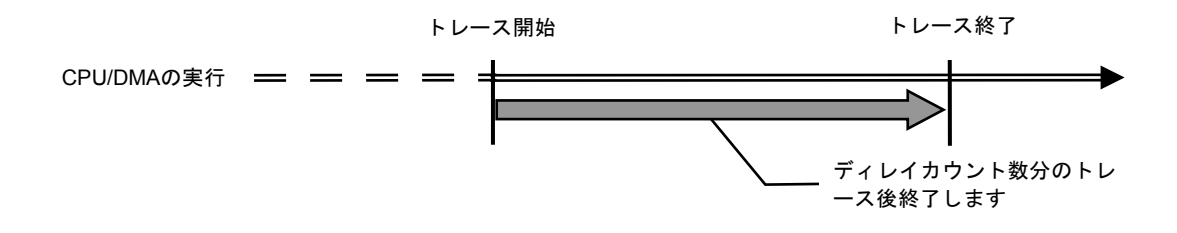

図 10 強制ディレイモード